# Como Medir a Temperatura do Ambiente em um Catalyst 6500/6000 Usando SNMP

# **Contents**

**[Introduction](#page-0-0) [Prerequisites](#page-0-1) [Requirements](#page-0-2)** [Componentes Utilizados](#page-0-3) **[Conventions](#page-1-0)** [Procedimento](#page-1-1) [Visão geral dos OIDs em CISCO-ENTITY-SENSOR-MIB](#page-5-0) [Visão geral dos OIDs em ENTITY-MIB](#page-6-0) [Saída do comando show environment temperature pelo CLI](#page-7-0) **[Troubleshooting](#page-7-1)** [Switch envia ciscoEnvMonTemperatureStatusDescr=module\[no\]](#page-7-2) [Informações Relacionadas](#page-8-0)

# <span id="page-0-0"></span>**Introduction**

Este documento explica o processo para se obter os valores de temperatura do Cisco Catalyst 6500/6000. O comando da interface de linha de comando (CLI) show environment temperature com uso do Simple Network Management Protocol (SNMP), exibe esses valores.

# <span id="page-0-1"></span>**Prerequisites**

## <span id="page-0-2"></span>**Requirements**

Não existem requisitos específicos para este documento.

## <span id="page-0-3"></span>Componentes Utilizados

As informações neste documento são baseadas nestas versões de software e hardware:

Catalyst 6500/6000 Series Switches:Que executam o Catalyst OS (CatOS)—Suportam ●[CISCO-ENTITY-SENSOR-MIB](//www.cisco.com/cgi-bin/Support/Mibbrowser/mibinfo.pl?mn=CISCO-ENTITY-SENSOR-MIB) a partir da versão inicial do software do módulo Supervisor Engine.Consulte a [lista de suporte do Catalyst OS MIB 6000 e 7600](ftp://ftp.cisco.com/pub/mibs/supportlists/wsc6000/wsc6000-supportlist-catos.html).Que executam o software Cisco IOS®—Suporte a [CISCO-ENTITY-SENSOR-MIB](//www.cisco.com/cgi-bin/Support/Mibbrowser/mibinfo.pl?mn=CISCO-ENTITY-SENSOR-MIB) a partir do software Cisco IOS versão 12.1(8a)EX.Consulte a [lista de suporte MIB Cisco IOS Catalyst 6000 e 7600](ftp://ftp.cisco.com/pub/mibs/supportlists/wsc6000/wsc6000-supportlist-ios.html) para verificação.Observação: os sensores do dispositivo 1 e do dispositivo 2 têm suporte a partir do Cisco IOS Software Release 12.1(14)E. Consulte a [saída do comando show environment](#page-7-0)

[temperature através da](#page-7-0) seçã[o](#page-7-0) [CLI](#page-7-0) deste documento.

- CatOS versão 5.5.7
- SNMPWalk do HP OpenView Network Node Manager, instalado no Sun Solaris 2.7Você também pode usar os Utilitários SNMP do [Net-SNMP](http://net-snmp.sourceforge.net/) **Para esse fim.**

Observação: este documento usa estes MIBs:

- [CISCO-ENTITY-SENSOR-MIB](//www.cisco.com/cgi-bin/Support/Mibbrowser/mibinfo.pl?mn=CISCO-ENTITY-SENSOR-MIB)
- [ENTITY-MIB-V1SMI](//www.cisco.com/cgi-bin/Support/Mibbrowser/mibinfo.pl?mn=ENTITY-MIB-V1SMI)

The information in this document was created from the devices in a specific lab environment. All of the devices used in this document started with a cleared (default) configuration. If your network is live, make sure that you understand the potential impact of any command.

### <span id="page-1-0"></span>**Conventions**

Consulte as [Convenções de Dicas Técnicas da Cisco para obter mais informações sobre](//www.cisco.com/en/US/tech/tk801/tk36/technologies_tech_note09186a0080121ac5.shtml) [convenções de documentos.](//www.cisco.com/en/US/tech/tk801/tk36/technologies_tech_note09186a0080121ac5.shtml)

## <span id="page-1-1"></span>**Procedimento**

Conclua estes passos:

1. Use o identificador de objeto (OID) **entSensorValue (1.3.6.1.4.1.9.9.91.1.1.1.4)** para obter os valores de temperatura.Este OID vem do CISCO-ENTITY-SENSOR-MIB. Para todos os outros OIDs relacionados a este MIB, consulte a [seção Visão geral dos OIDs no CISCO-](#page-5-0)[ENTITY-SENSOR-MIB](#page-5-0) deste documento. A MIB fornece esta descrição:

```
entSensorValue OBJECT-TYPE
    SYNTAX SensorValue
-- Rsyntax INTEGER(-1000000000..1000000000)
    ACCESS read-only
    STATUS mandatory
    DESCRIPTION
         "This variable reports the most recent measurement seen
        by the sensor.
         To correctly display or interpret this variable's value,
         you must also know entSensorType, entSensorScale, and
         entSensorPrecision.
         However, you can compare entSensorValue with the threshold
         values given in entSensorThresholdTable without any semantic
         knowledge."
     ::= { entSensorValueEntry 4 }
Consulte o dispositivo para obter o entSensorValue (1.3.6.1.4.1.9.9.91.1.1.1.4). Neste
exemplo, o nome do host do dispositivo é zatar:
#snmpwalk -c public zatar 1.3.6.1.4.1.9.9.91.1.1.1.1.4
```

```
9.9.91.1.1.1.1.4.15 : INTEGER: 1
9.9.91.1.1.1.1.4.16 : INTEGER: 1
9.9.91.1.1.1.1.4.17 : INTEGER: 2
9.9.91.1.1.1.1.4.18 : INTEGER: 1
9.9.91.1.1.1.1.4.19 : INTEGER: 20
9.9.91.1.1.1.1.4.20 : INTEGER: 1
9.9.91.1.1.1.1.4.21 : INTEGER: 21
9.9.91.1.1.1.1.4.22 : INTEGER: 1
9.9.91.1.1.1.1.4.23 : INTEGER: 20
```

```
9.9.91.1.1.1.1.4.1001 : INTEGER: 19
9.9.91.1.1.1.1.4.1002 : INTEGER: 28
9.9.91.1.1.1.1.4.1003 : INTEGER: 22
9.9.91.1.1.1.1.4.1004 : INTEGER: 28
9.9.91.1.1.1.1.4.1007 : INTEGER: 19
9.9.91.1.1.1.1.4.1008 : INTEGER: 23
9.9.91.1.1.1.1.4.1009 : INTEGER: 0
9.9.91.1.1.1.1.4.1010 : INTEGER: 0
9.9.91.1.1.1.1.4.2001 : INTEGER: 16
9.9.91.1.1.1.1.4.2002 : INTEGER: 25
9.9.91.1.1.1.1.4.2003 : INTEGER: 26
9.9.91.1.1.1.1.4.2004 : INTEGER: 0
9.9.91.1.1.1.1.4.3001 : INTEGER: 17
9.9.91.1.1.1.1.4.3002 : INTEGER: 20
9.9.91.1.1.1.1.4.3003 : INTEGER: 19
9.9.91.1.1.1.1.4.3004 : INTEGER: 24
9.9.91.1.1.1.1.4.4001 : INTEGER: 25
9.9.91.1.1.1.1.4.4002 : INTEGER: 29
9.9.91.1.1.1.1.4.4003 : INTEGER: 0
9.9.91.1.1.1.1.4.4004 : INTEGER: 0
9.9.91.1.1.1.1.4.5001 : INTEGER: 20
9.9.91.1.1.1.1.4.5002 : INTEGER: 20
9.9.91.1.1.1.1.4.5003 : INTEGER: 0
9.9.91.1.1.1.1.4.5004 : INTEGER: 0
#
```
2. Determine como vincular todos os valores de temperatura ao módulo correto no Catalyst.Por exemplo, o que faz o índice 9.9.91.1.1.1.4.1001 : INTEGER: o que significa 19? Para descobrir, você deve subir um nível na árvore. Pular um nível de 1.3.6.1.4.1.9.9.91.1.1.1.1.4 para 1.3.6.1.4.1.9.9.91.1.1.1.1; solte os 4 no final. Isso o leva ao entSensorValueEntry (1.3.6.1.4.1.9.9.91.1.1.1). A MIB fornece esta descrição:

```
entSensorValueEntry OBJECT-TYPE
     SYNTAX EntSensorValueEntry
    ACCESS not-accessible
    STATUS mandatory
    DESCRIPTION
         "An entSensorValueTable entry describes the
         present reading of a sensor, the measurement units
         and scale, and sensor operational status."
     INDEX { entPhysicalIndex }
     ::= { entSensorValueTable 1 }
```
A descrição mostra que esse OID usa índices, como você vê no snmpwalk 1001, 1002, e assim por diante. A descrição entSensorValueEntry mostra outro OID, entPhysicalIndex, que fornece outro MIB, o ENTITY-MIB.

#### IMPORTS

```
 Integer32
         FROM SNMPv2-SMI-v1
 OBJECT-TYPE
        FROM RFC-1212
 TRAP-TYPE
         FROM RFC-1215
 TimeStamp, TruthValue
         FROM SNMPv2-TC-v1
 entPhysicalIndex
         FROM ENTITY-MIB
```
ciscoMgmt

O entPhysicalIndex vem do ENTITY-MIB. A ENTITY-MIB fornece esta descrição de entPhysicalIndex:

entPhysicalEntry ::= SEQUENCE { entPhysicalIndex PhysicalIndex, entPhysicalDescr SnmpAdminString,

```
 entPhysicalVendorType AutonomousType,
     entPhysicalContainedIn INTEGER,
     entPhysicalClass PhysicalClass,
     entPhysicalParentRelPos INTEGER,
     entPhysicalName SnmpAdminString,
     entPhysicalHardwareRev SnmpAdminString,
     entPhysicalFirmwareRev SnmpAdminString,
     entPhysicalSoftwareRev SnmpAdminString,
     entPhysicalSerialNum SnmpAdminString,
     entPhysicalMfgName SnmpAdminString,
     entPhysicalModelName SnmpAdminString,
     entPhysicalAlias SnmpAdminString,
     entPhysicalAssetID SnmpAdminString,
     entPhysicalIsFRU TruthValue
 }
entPhysicalIndex OBJECT-TYPE
    SYNTAX PhysicalIndex
```

```
Rsyntax INTEGER(1..2147483647)
 ACCESS not-accessible
 STATUS mandatory
 DESCRIPTION
     "The index for this entry."
 ::= { entPhysicalEntry 1 }
```
A partir dessa descrição, você pode voltar um passo para a árvore e concluir que o entPhysicalIndex vem do entPhysicalEntry.

3. Consulta para o **entPhysicalIndex (1.3.6.1.2.1.47.1.1.1.1.1)** e depois o **entPhysicalDescr** (1.3.6.1.2.1.47.1.1.1.1.2).Esse comando fornece a descrição de 1001, 1002, 1003, 1004 e assim por diante:

```
#snmpwalk -c public zatar 1.3.6.1.2.1.47.1.1.1.1.2
47.1.1.1.1.2.1 : OCTET STRING- (ascii): Cisco Systems WS-C6506 6 slot switch
47.1.1.1.1.2.2 : OCTET STRING- (ascii): WS-C6506 6 slot switch chassis slot
47.1.1.1.1.2.3 : OCTET STRING- (ascii): WS-C6506 6 slot switch chassis slot
47.1.1.1.1.2.4 : OCTET STRING- (ascii): WS-C6506 6 slot switch chassis slot
47.1.1.1.1.2.5 : OCTET STRING- (ascii): WS-C6506 6 slot switch chassis slot
47.1.1.1.1.2.6 : OCTET STRING- (ascii): WS-C6506 6 slot switch chassis slot
47.1.1.1.1.2.7 : OCTET STRING- (ascii): WS-C6506 6 slot switch chassis slot
47.1.1.1.1.2.8 : OCTET STRING- (ascii): WS-C6506 6 slot switch backplane
47.1.1.1.1.2.9 : OCTET STRING- (ascii): Container of power supply group
47.1.1.1.1.2.10 : OCTET STRING- (ascii): Container of power supply
47.1.1.1.1.2.11 : OCTET STRING- (ascii): power supply<br>47.1.1.1.1.2.12 : OCTET STRING- (ascii): Container of power supply<br>47.1.1.1.1.2.14 : OCTET STRING- (ascii): Container of Fan
47.1.1.1.1.2.12 : OCTET STRING- (ascii):
47.1.1.1.1.2.14 : OCTET STRING- (ascii):
47.1.1.1.1.2.15 : OCTET STRING- (ascii): Fan
47.1.1.1.1.2.16 : OCTET STRING- (ascii): Clock
47.1.1.1.1.2.17 : OCTET STRING- (ascii): Clock
47.1.1.1.1.2.18 : OCTET STRING- (ascii): VTT<br>47.1.1.1.1.2.19 : OCTET STRING- (ascii): VTT Temp Sensor<br>47.1.1.1.1.2.20 : OCTET STRING- (ascii): VTT
47.1.1.1.1.2.19 : OCTET STRING- (ascii):
47.1.1.1.1.2.20 : OCTET STRING- (ascii):
47.1.1.1.1.2.21 : OCTET STRING- (ascii): VTT Temp Sensor
47.1.1.1.1.2.22 : OCTET STRING- (ascii): VTT
47.1.1.1.1.2.23 : OCTET STRING- (ascii): VTT Temp Sensor
47.1.1.1.1.2.1000 : OCTET STRING- (ascii): WS-X6K-SUP1A-2GE 1000BaseX
Supervisor Rev. 3.1
47.1.1.1.1.2.1001 : OCTET STRING- (ascii): Module Intake Temp Sensor
47.1.1.1.1.2.1002 : OCTET STRING- (ascii): Module Exhaust Temp Sensor
47.1.1.1.1.2.1003 : OCTET STRING- (ascii): Module Device 1 Temp Sensor
47.1.1.1.1.2.1004 : OCTET STRING- (ascii): Module Device 2 Temp Sensor
47.1.1.1.1.2.1005 : OCTET STRING- (ascii): L3 Switching Engine Container
47.1.1.1.1.2.1006 : OCTET STRING- (ascii): L3 Switching Engine
47.1.1.1.1.2.1007 : OCTET STRING- (ascii): L3 SE Intake Temp Sensor
47.1.1.1.1.2.1008 : OCTET STRING- (ascii): L3 SE Exhaust Temp Sensor
```
47.1.1.1.1.2.1009 : OCTET STRING- (ascii): L3 SE device1 Temp Sensor 47.1.1.1.1.2.1010 : OCTET STRING- (ascii): L3 SE device2 Temp Sensor 47.1.1.1.1.2.1011 : OCTET STRING- (ascii): CPU of supervisor 47.1.1.1.1.2.1012 : OCTET STRING- (ascii): Ethernet Gigabit port interface 47.1.1.1.1.2.1013 : OCTET STRING- (ascii): Ethernet Gigabit port interface 47.1.1.1.1.2.1014 : OCTET STRING- (ascii): Container of Router Switch Feature Card 47.1.1.1.1.2.2000 : OCTET STRING- (ascii): WS-X6182-2PA FlexWAN Module Rev. 1.3 47.1.1.1.1.2.2001 : OCTET STRING- (ascii): Module Intake Temp Sensor 47.1.1.1.1.2.2002 : OCTET STRING- (ascii): Module Exhaust Temp Sensor 47.1.1.1.1.2.2003 : OCTET STRING- (ascii): Module Device 1 Temp Sensor 47.1.1.1.1.2.2004 : OCTET STRING- (ascii): Module Device 2 Temp Sensor 47.1.1.1.1.2.3000 : OCTET STRING- (ascii): WS-X6248-RJ-45 10/100BaseTX Ethernet Rev. 1.1 47.1.1.1.1.2.3001 : OCTET STRING- (ascii): Module Intake Temp Sensor 47.1.1.1.1.2.3002 : OCTET STRING- (ascii): Module Exhaust Temp Sensor 47.1.1.1.1.2.3003 : OCTET STRING- (ascii): Module Device 1 Temp Sensor 47.1.1.1.1.2.3004 : OCTET STRING- (ascii): Module Device 2 Temp Sensor 47.1.1.1.1.2.3005 : OCTET STRING- (ascii): 10/100BaseTX 47.1.1.1.1.2.3006 : OCTET STRING- (ascii): 10/100BaseTX 47.1.1.1.1.2.3007 : OCTET STRING- (ascii): 10/100BaseTX 47.1.1.1.1.2.3008 : OCTET STRING- (ascii): 10/100BaseTX 47.1.1.1.1.2.3009 : OCTET STRING- (ascii): 10/100BaseTX 47.1.1.1.1.2.3010 : OCTET STRING- (ascii): 10/100BaseTX 47.1.1.1.1.2.3011 : OCTET STRING- (ascii): 10/100BaseTX 47.1.1.1.1.2.3012 : OCTET STRING- (ascii): 10/100BaseTX 47.1.1.1.1.2.3013 : OCTET STRING- (ascii): 10/100BaseTX 47.1.1.1.1.2.3014 : OCTET STRING- (ascii): 10/100BaseTX 47.1.1.1.1.2.3015 : OCTET STRING- (ascii): 10/100BaseTX 47.1.1.1.1.2.3016 : OCTET STRING- (ascii): 10/100BaseTX 47.1.1.1.1.2.3017 : OCTET STRING- (ascii): 10/100BaseTX 47.1.1.1.1.2.3018 : OCTET STRING- (ascii): 10/100BaseTX 47.1.1.1.1.2.3019 : OCTET STRING- (ascii): 10/100BaseTX 47.1.1.1.1.2.3020 : OCTET STRING- (ascii): 10/100BaseTX 47.1.1.1.1.2.3021 : OCTET STRING- (ascii): 10/100BaseTX 47.1.1.1.1.2.3022 : OCTET STRING- (ascii): 10/100BaseTX 47.1.1.1.1.2.3023 : OCTET STRING- (ascii): 10/100BaseTX 47.1.1.1.1.2.3024 : OCTET STRING- (ascii): 10/100BaseTX 47.1.1.1.1.2.3025 : OCTET STRING- (ascii): 10/100BaseTX 47.1.1.1.1.2.3026 : OCTET STRING- (ascii): 10/100BaseTX 47.1.1.1.1.2.3027 : OCTET STRING- (ascii): 10/100BaseTX 47.1.1.1.1.2.3028 : OCTET STRING- (ascii): 10/100BaseTX 47.1.1.1.1.2.3029 : OCTET STRING- (ascii): 10/100BaseTX 47.1.1.1.1.2.3030 : OCTET STRING- (ascii): 10/100BaseTX 47.1.1.1.1.2.3031 : OCTET STRING- (ascii): 10/100BaseTX 47.1.1.1.1.2.3032 : OCTET STRING- (ascii): 10/100BaseTX 47.1.1.1.1.2.3033 : OCTET STRING- (ascii): 10/100BaseTX 47.1.1.1.1.2.3034 : OCTET STRING- (ascii): 10/100BaseTX 47.1.1.1.1.2.3035 : OCTET STRING- (ascii): 10/100BaseTX 47.1.1.1.1.2.3036 : OCTET STRING- (ascii): 10/100BaseTX 47.1.1.1.1.2.3037 : OCTET STRING- (ascii): 10/100BaseTX 47.1.1.1.1.2.3038 : OCTET STRING- (ascii): 10/100BaseTX 47.1.1.1.1.2.3039 : OCTET STRING- (ascii): 10/100BaseTX 47.1.1.1.1.2.3040 : OCTET STRING- (ascii): 10/100BaseTX 47.1.1.1.1.2.3041 : OCTET STRING- (ascii): 10/100BaseTX 47.1.1.1.1.2.3042 : OCTET STRING- (ascii): 10/100BaseTX 47.1.1.1.1.2.3043 : OCTET STRING- (ascii): 10/100BaseTX 47.1.1.1.1.2.3044 : OCTET STRING- (ascii): 10/100BaseTX 47.1.1.1.1.2.3045 : OCTET STRING- (ascii): 10/100BaseTX 47.1.1.1.1.2.3046 : OCTET STRING- (ascii): 10/100BaseTX 47.1.1.1.1.2.3047 : OCTET STRING- (ascii): 10/100BaseTX 47.1.1.1.1.2.3048 : OCTET STRING- (ascii): 10/100BaseTX 47.1.1.1.1.2.3049 : OCTET STRING- (ascii): 10/100BaseTX

```
47.1.1.1.1.2.3050 : OCTET STRING- (ascii): 10/100BaseTX
47.1.1.1.1.2.3051 : OCTET STRING- (ascii): 10/100BaseTX
47.1.1.1.1.2.3052 : OCTET STRING- (ascii): 10/100BaseTX
47.1.1.1.1.2.4000 : OCTET STRING- (ascii): Router Switch feature Card
47.1.1.1.1.2.4001 : OCTET STRING- (ascii): RSFC Intake Temp Sensor
47.1.1.1.1.2.4002 : OCTET STRING- (ascii): RSFC Temp Sensor
47.1.1.1.1.2.4003 : OCTET STRING- (ascii): RSFC device1 Temp Sensor
47.1.1.1.1.2.4004 : OCTET STRING- (ascii): RSFC device2 Temp Sensor
47.1.1.1.1.2.4005 : OCTET STRING- (ascii): Route Switch
47.1.1.1.1.2.5000 : OCTET STRING- (ascii): WS-X6380-NAM Network Analysis
Module Rev. 1.1
47.1.1.1.1.2.5001 : OCTET STRING- (ascii): Module Intake Temp Sensor
47.1.1.1.1.2.5002 : OCTET STRING- (ascii): Module Exhaust Temp Sensor
47.1.1.1.1.2.5003 : OCTET STRING- (ascii): Module Device 1 Temp Sensor
47.1.1.1.1.2.5004 : OCTET STRING- (ascii): Module Device 2 Temp Sensor
47.1.1.1.1.2.5005 : OCTET STRING- (ascii): Net Analysis
47.1.1.1.1.2.5006 : OCTET STRING- (ascii): Net Analysis
#
```
Agora, você vinculou os índices à descrição e os vinculou aos valores de temperatura.

Faça o link entre os valores de temperatura e a descrição.Extraia essas informações da 4. Etapa 3:

```
47.1.1.1.1.2.1001 : OCTET STRING- (ascii): Module Intake Temp Sensor
47.1.1.1.1.2.1002 : OCTET STRING- (ascii): Module Exhaust Temp Sensor
47.1.1.1.1.2.1003 : OCTET STRING- (ascii): Module Device 1 Temp Sensor
47.1.1.1.1.2.1004 : OCTET STRING- (ascii): Module Device 2 Temp Sensor
E extraia essas informações da Etapa 1:
9.9.91.1.1.1.1.4.1001 : INTEGER: 19
```

```
9.9.91.1.1.1.1.4.1002 : INTEGER: 28
9.9.91.1.1.1.1.4.1003 : INTEGER: 22
9.9.91.1.1.1.1.4.1004 : INTEGER: 28
```
O resultado oferece:Sensor de temperatura de entrada do módulo = 19CModule Exhaust Temp Sensor = 28CSensor de temp. do dispositivo 1 do módulo = 22CSensor de Temperatura do Dispositivo de Módulo 2 = 28C

### <span id="page-5-0"></span>Visão geral dos OIDs em CISCO-ENTITY-SENSOR-MIB

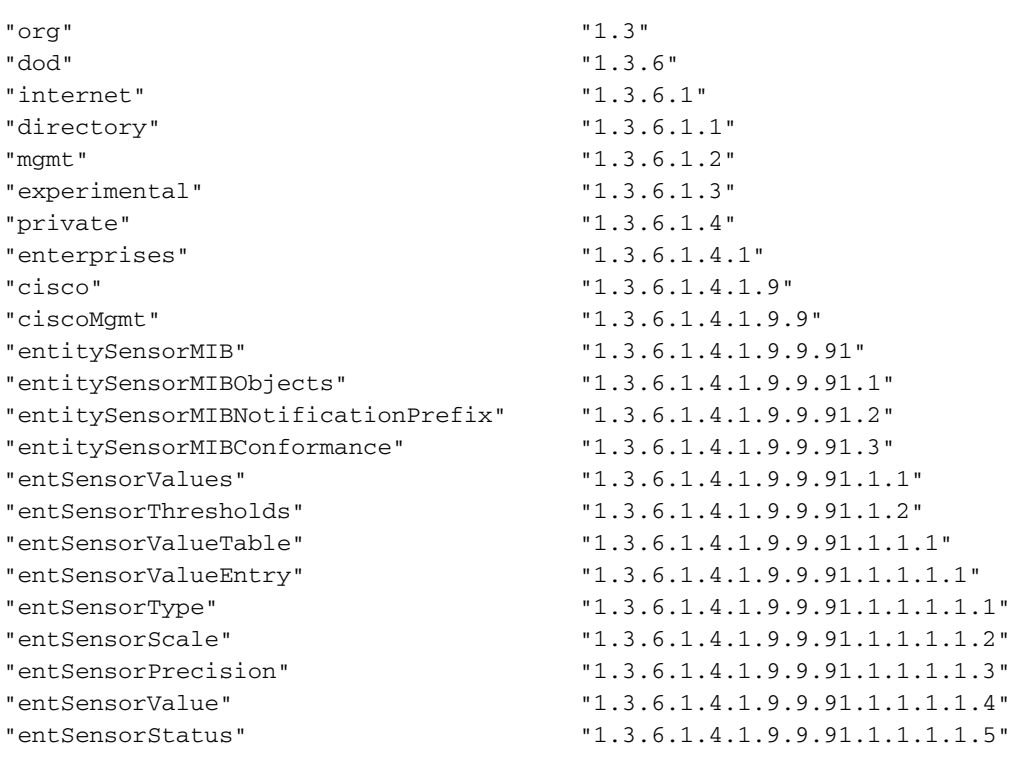

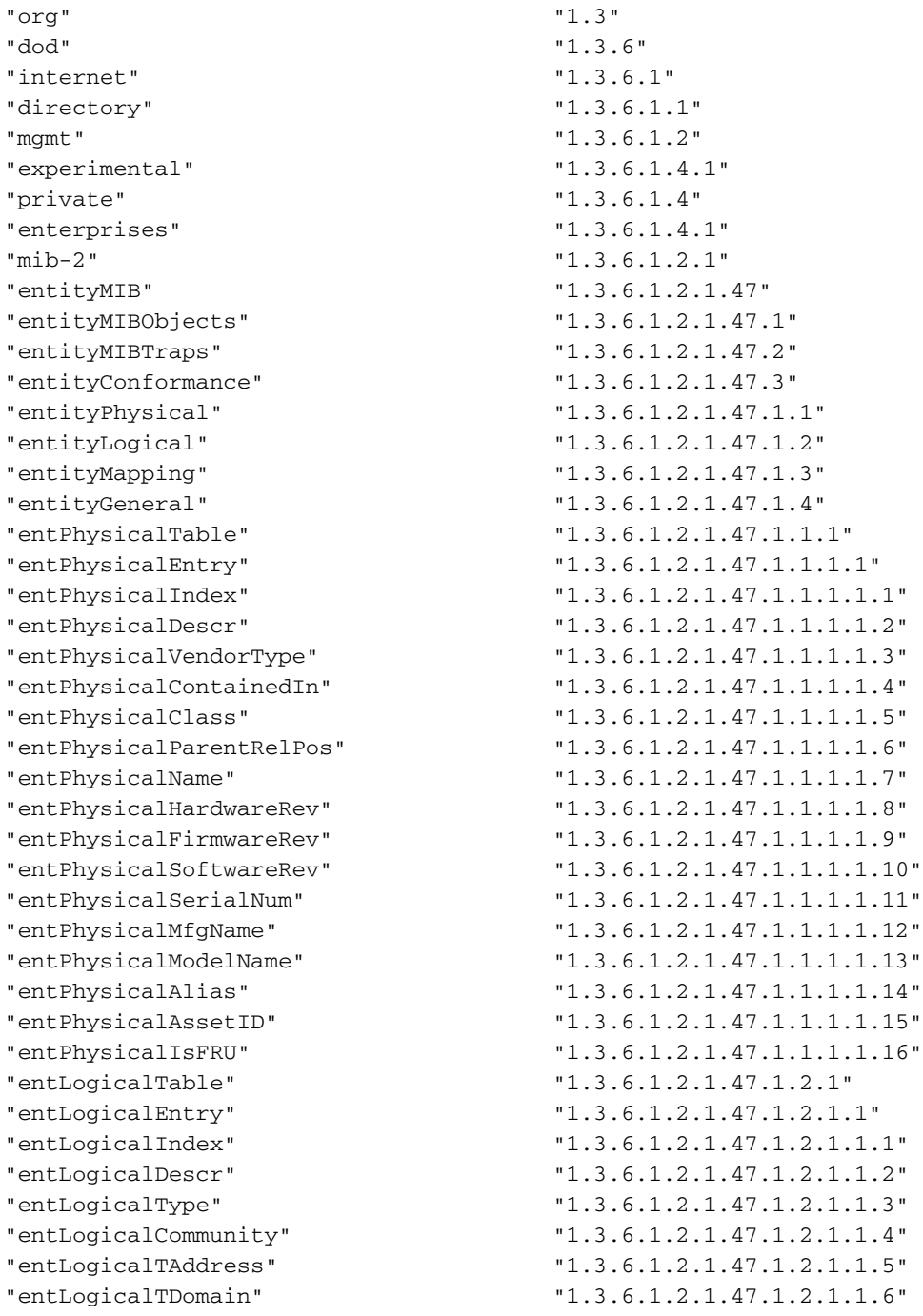

## <span id="page-6-0"></span>Visão geral dos OIDs em ENTITY-MIB

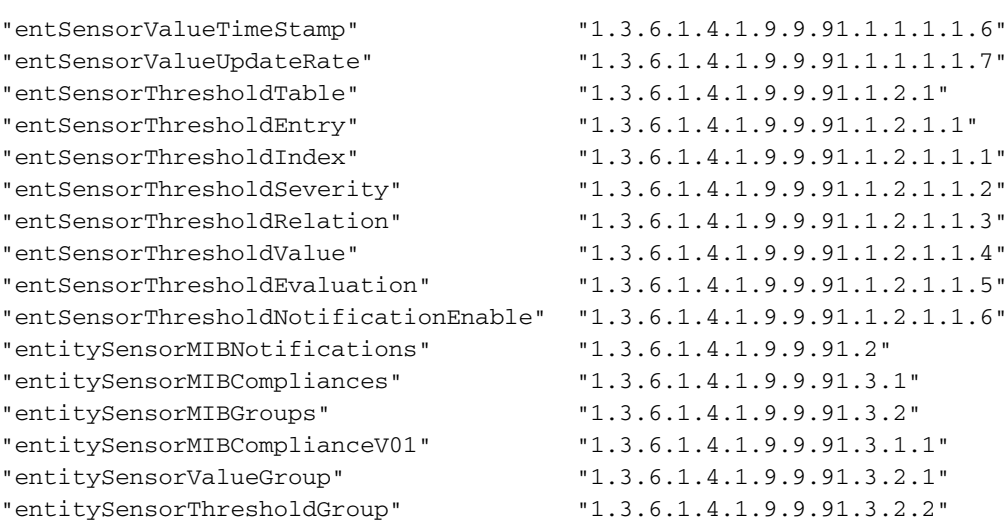

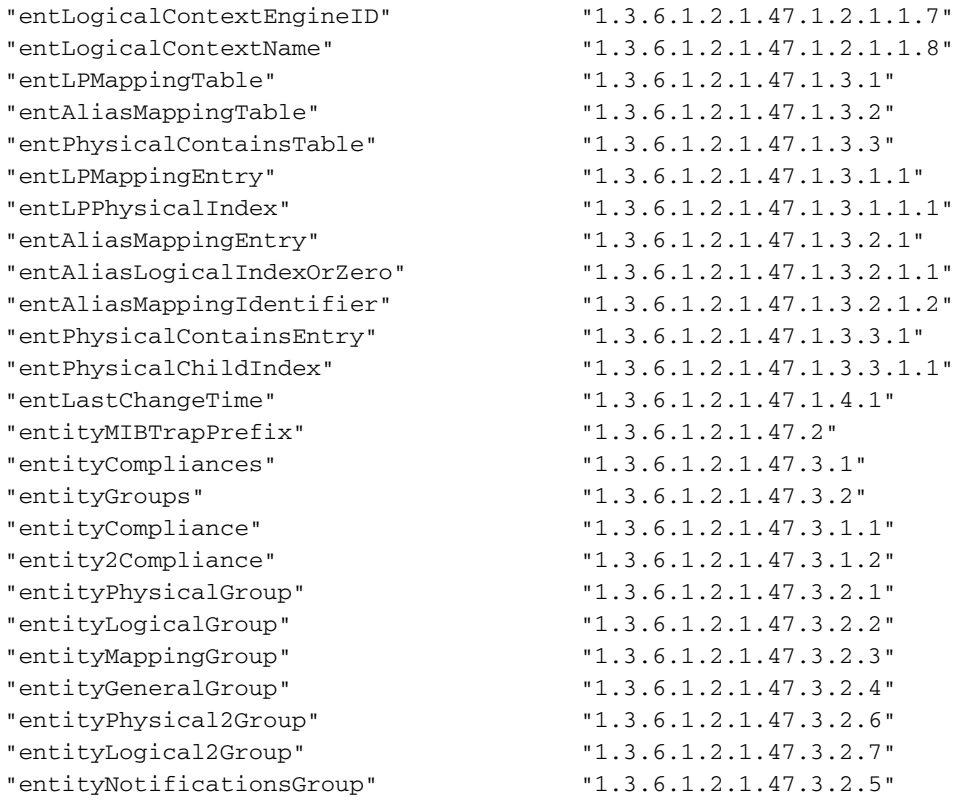

### <span id="page-7-0"></span>Saída do comando show environment temperature pelo CLI

Observação: você deve estar no modo de ativação para emitir o comando show environment temperature.

zatar> (enable)#**show environment temperature**

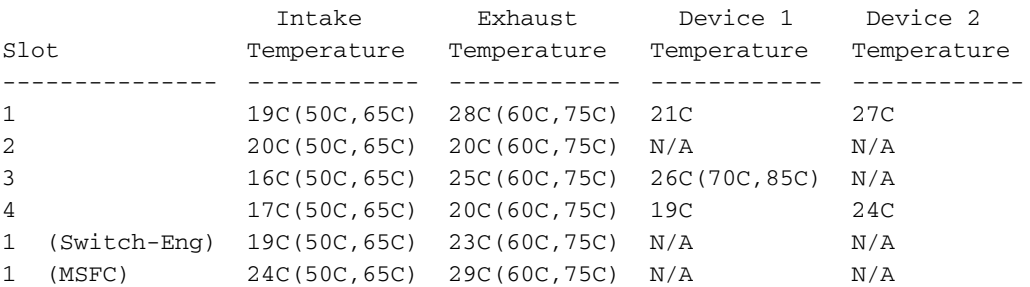

#### Chassis Modules

------------------ VTT1: 20C(85C,100C) VTT2: 21C(85C,100C) VTT3: 19C(85C,100C) zatar> (enable)

## <span id="page-7-1"></span>**Troubleshooting**

### <span id="page-7-2"></span>Switch envia ciscoEnvMonTemperatureStatusDescr=module[no]

O switch envia a mensagem SNMP ciscoEnvMonTemperatureStatusDescr=Module [no] como uma notificação de que a temperatura medida em um determinado ponto de teste está fora do intervalo normal para o ponto de teste. O intervalo pode estar em um destes estágios:

- Crítico
- Fechamento

A opção de intervalo de status atual na armadilha de notificação SNMP especifica em qual desses três intervalos de temperatura o módulo está. A opção de duração da verificação na armadilha de notificação SNMP especifica a duração para a qual a temperatura do switch está acima do intervalo normal.

Se o status atual da temperatura no ponto de teste do módulo estiver no estágio de desligamento, o switch desliga automaticamente o módulo. As mensagens ciscoEnvMonTemperatureStatusDescr = module[no] são mensagens informativas.

A solução sugerida para evitar problemas inesperados é garantir que a temperatura ao redor do switch seja mantida dentro dos padrões operacionais que as [Especificações do Módulo](//www.cisco.com/en/US/products/hw/switches/ps708/products_module_configuration_guide_chapter09186a0080394e0e.html#wp1005822) especificam. Consulte a [Saída do Comando show environment temperature Através da](#page-7-0) seção [CLI](#page-7-0) deste documento para fazer essa determinação de temperatura. Além disso, certifique-se de que os ventiladores internos do switch funcionam normalmente.

# <span id="page-8-0"></span>Informações Relacionadas

- [Notas técnicas do projeto de serviços de aplicativos IP](//www.cisco.com/en/US/tech/tk648/tk362/tech_tech_notes_list.html?referring_site=bodynav)
- •Monitoramento ambiental [Administrando o Switch](//www.cisco.com/en/US/docs/switches/lan/catalyst6500/catos/8.x/configuration/guide/admin.html?referring_site=bodynav)
- [Suporte Técnico e Documentação Cisco Systems](//www.cisco.com/cisco/web/support/index.html?referring_site=bodynav)